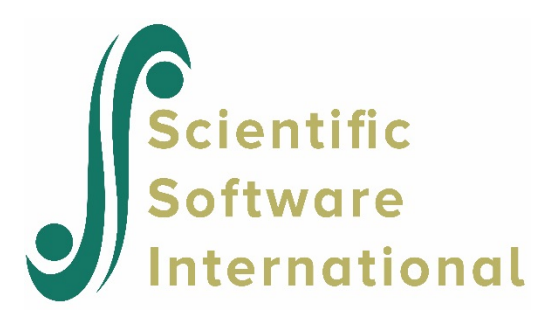

# **Contents**

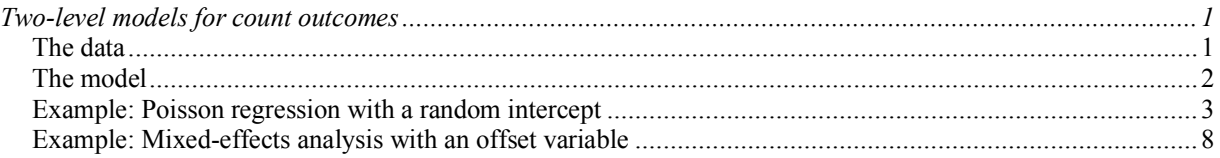

## <span id="page-0-0"></span>**Two-level models for count outcomes**

### <span id="page-0-1"></span>**The data**

The data for this example are taken from a paper by McKnight and Van Den Eeden (1993), who reported on the number of headaches in a two treatment, multiple period crossover trial. Specifically, the number of headaches per week was repeatedly measured for 27 patients. Following a seven-day placebo run-in period, subjects received either aspartame or placebo in four seven-day treatment periods according to the double-blind crossover treatment design. Each treatment period was separated by a washout day. The sample size is 122. Data for the first 10 observations of all the variables used in this section are shown below in the form of a SuperMix spreadsheet window for **aspart.ss3**.

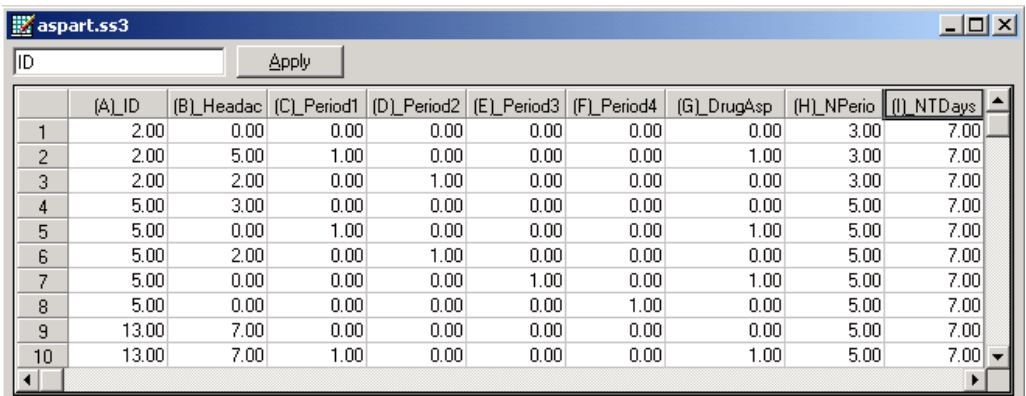

The variables of interest are:

- o ID is the patient ID (27 patients in total).
- o HeadAche is the number of headaches during the week (from 0 to 7).
- o Period1 is a period 1 treatment indicator (1 for the first treatment period and 0 otherwise).
- o Period2 is a period 2 treatment indicator (1 for the second treatment period and 0 otherwise).
- o Period3 is a period 3 treatment indicator (1 for the third treatment period and 0 otherwise).
- o Period4 is a period 4 treatment indicator (1 for the fourth treatment period and 0 otherwise).
- $\circ$  DrugAsp indicates the type of drug being used for the treatment, (0 = placebo and 1 = aspartame). 75 observations used placebo and 47 used aspartame.
- o Nperiods is the number of periods the individual was observed (from 2 to 5).
- o NTDays is the number of treatment days in the period (from 1 to 7).

#### <span id="page-1-0"></span>**The model**

A general two-level Poisson regression model for a count response variable *y* depending on a set of *r* predictors  $x_1, x_1, \ldots, x_r$  may be expressed as

$$
\ln(\mu_{ij}) = \mathbf{x}_{ij}'\mathbf{\beta} + \mathbf{z}_{ij}'\mathbf{u}_{i}
$$

where  $y_{ij}$  denotes the value of y for the j-th level-1 unit nested within the *i*-th level-2 unit for  $i = 1, 2, \dots, N$  and  $j = 1, 2, \dots, n_i$ , the scalar product  $\mathbf{x}'_i \mathbf{\beta}$  is the fixed part of the model, and  $\mathbf{z}_j^{\dagger} \mathbf{u}_i$  denotes the random part of the model at level 2. For the fixed part of the model,  $\mathbf{x}_j^{\dagger}$  is a typical row of the design matrix while the vector **β** contains the fixed, but unknown parameters to be estimated. In the case of the random part of the model at level 2,  $\mathbf{z}_{ij}$  represents a typical row of the design matrix, and **u***<sup>i</sup>* the vector of random level-2 effects to be estimated.

The specific Poisson regression model with a random intercept for the number of headaches may be expressed as

$$
\hat{\mu}_y = \exp\left(\beta_0 + \beta_1 * Period_1 + \beta_2 * Period_2 + \beta_3 * Period_3 + \beta_4 * Period_4 + \beta_5 * DrugAsp_y + u_{0}\right)
$$

where  $\hat{\mu}_{ij}$  denotes the mean number of headaches of patient *i* for treatment period *j*; Period2<sub>*ij*</sub>, Period2<sub>*ij*</sub>, Period3<sub>*ij*</sub> and Period4<sub>*ij*</sub> denote the values of the dummy variables Period1, Period2, Period3 and Period4 for patient *i* for treatment period *j* respectively; DrugAsp<sub>ij</sub> denotes the value of the DrugAsp for patient *i* for treatment period *j*;  $\beta_0$ ,  $\beta_1$ ,  $\beta_2$ ,  $\beta_3$ ,  $\beta_4$  and  $\beta_5$  denote unknown parameters; and  $u_{i0}$  denotes the random intercept for patient *i* for  $i = 1, 2, \ldots, 27$  and  $j = 1, 2, 3, 4$ . This model is fitted to the data in **aspart.ss3** as follows.

#### <span id="page-2-0"></span>**Example: Poisson regression with a random intercept**

#### **Importing the data**

The first step is to create the **ss3** file, **aspart.ss3**, from the Excel workbook **aspart.xls**. This is accomplished as follows:

- o Use the **Import Data File** option on the **File** menu to open the **Open** dialog box.
- o Browse for the file **aspart.xls** in the **Examples\Primer\Count** folder.
- o Select the file and click on the **Open** button to open the following SuperMix spreadsheet window for **aspart.ss3**.

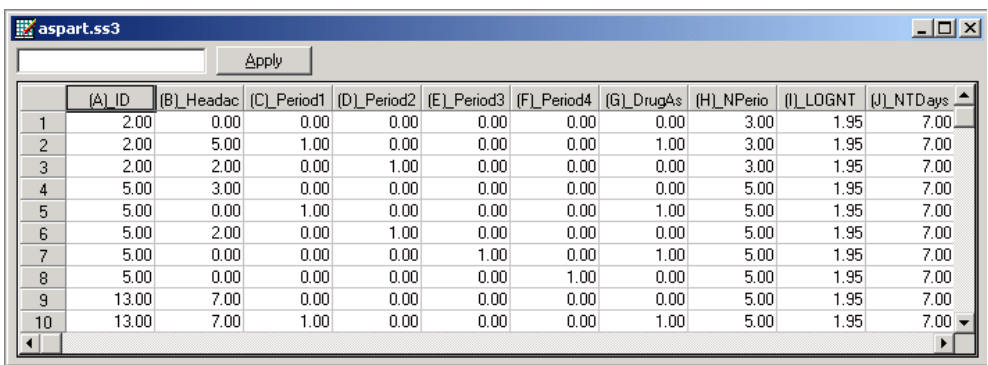

After selecting the **File**, **Save** option from the main menu bar, we are ready to fit the Poisson regression model with a random intercept for the number of headaches to the data in **aspart.ss3**.

#### **Setting up the analysis**

Start by selecting the **New Model Setup** option on the **File** menu to open the **Model Setup** window.

On the **Configuration** screen, we first enter the titles Aspartame Data – Repeated Headaches across Time and random intercept and 5 covariates for the analysis in the **Title 1** and **Title 2** text

boxes respectively. The count outcome variable HeadAche is selected from the **Dependent Variable** drop-down list box. The **Dependent Variable Type** drop-down list box is used to indicate that the outcome variable is a **count**. The variable ID, which defines the levels of the hierarchy, is selected as the Level-2 ID from the **Level-2 IDs** drop-down list box.

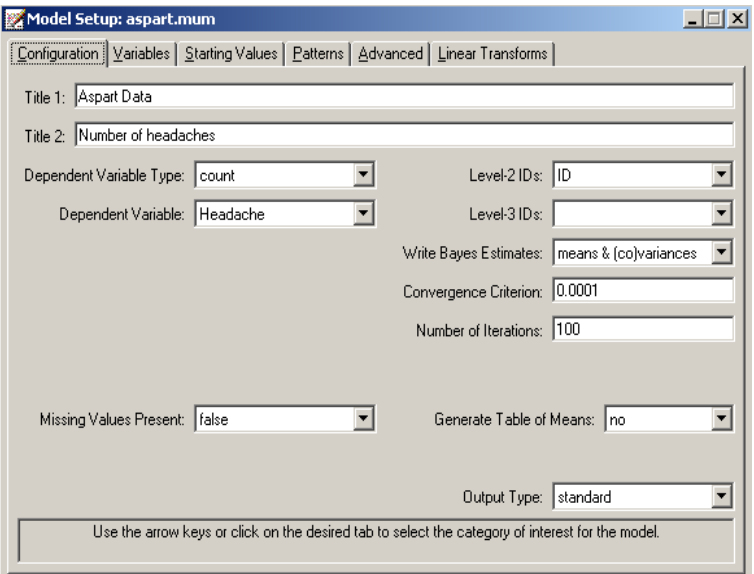

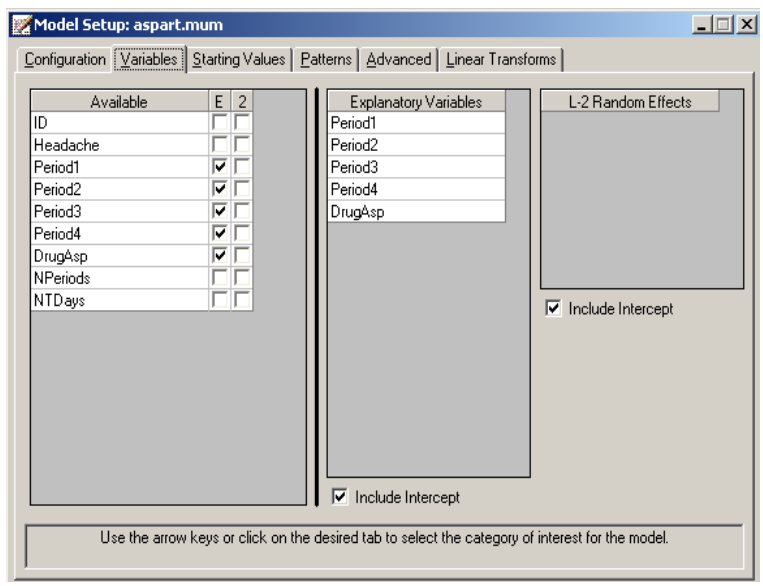

Next, click on the **Variables** tab to proceed with variable selection. The variables Period1, Period2, Period3, Period4, and DrugAsp are specified as the fixed effects of the model by checking the **E** check boxes for Period1, Period2, Period3, Period4, and DrugAsp in the **Available** grid. These actions produce the **Variables** screen as shown above.

Finally, we enter the number of quadrature points, in this case 20, in the **Number of Quadrature Points** text box on the **Advanced** screen as shown below. Also, change the Optimization Method to non-adaptive quadrature.

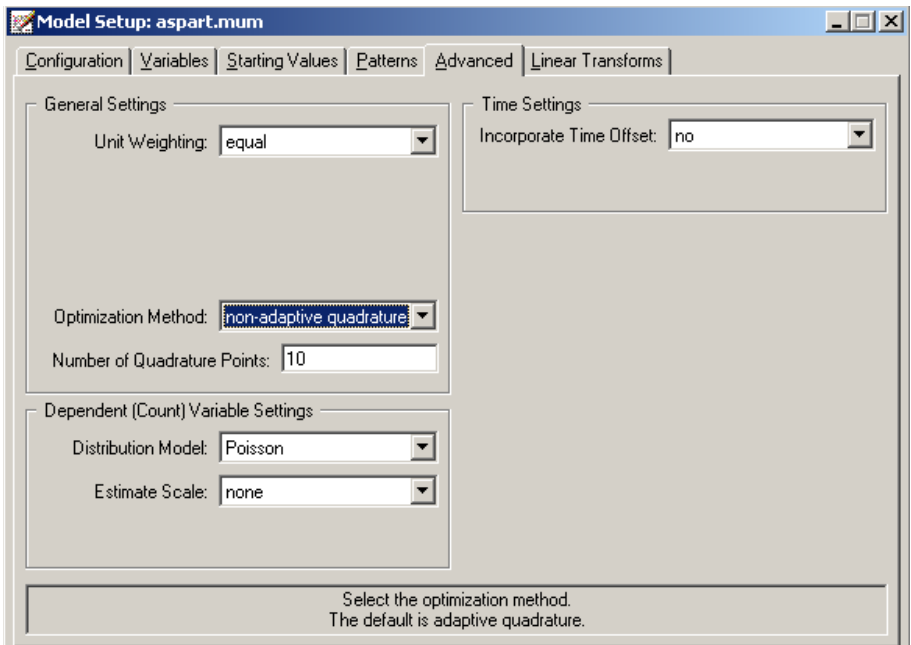

Before we can run the analysis, we have to save the model specifications to file. This is accomplished by using the **Save** option on the **File** menu to open a **Save Mixed Up Model** dialog box. First enter the name **aspart.mum** in the **File name** text box and then click on the **Save** button to save the file. The analysis is run by selecting the **Run** option from the **Analysis** menu. This produces the corresponding output file **aspart.out**.

#### **Discussion of results**

Portions of this output file are shown below.

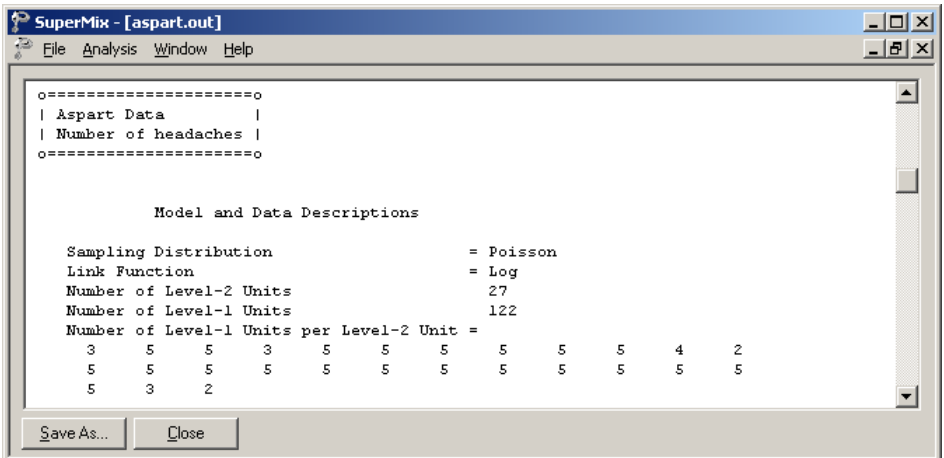

The above output file indicates that there are 27 subjects with 122 observations nested within them. The number of observations per subject varies between 2 and 5.

The descriptive statistics for all the variables in the model are shown next.

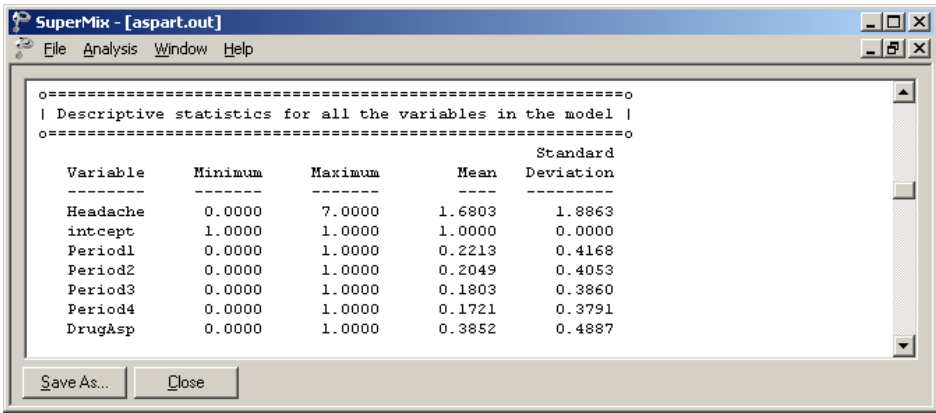

Following the descriptive statistics, the results for the model without any random effect is given, as shown below.

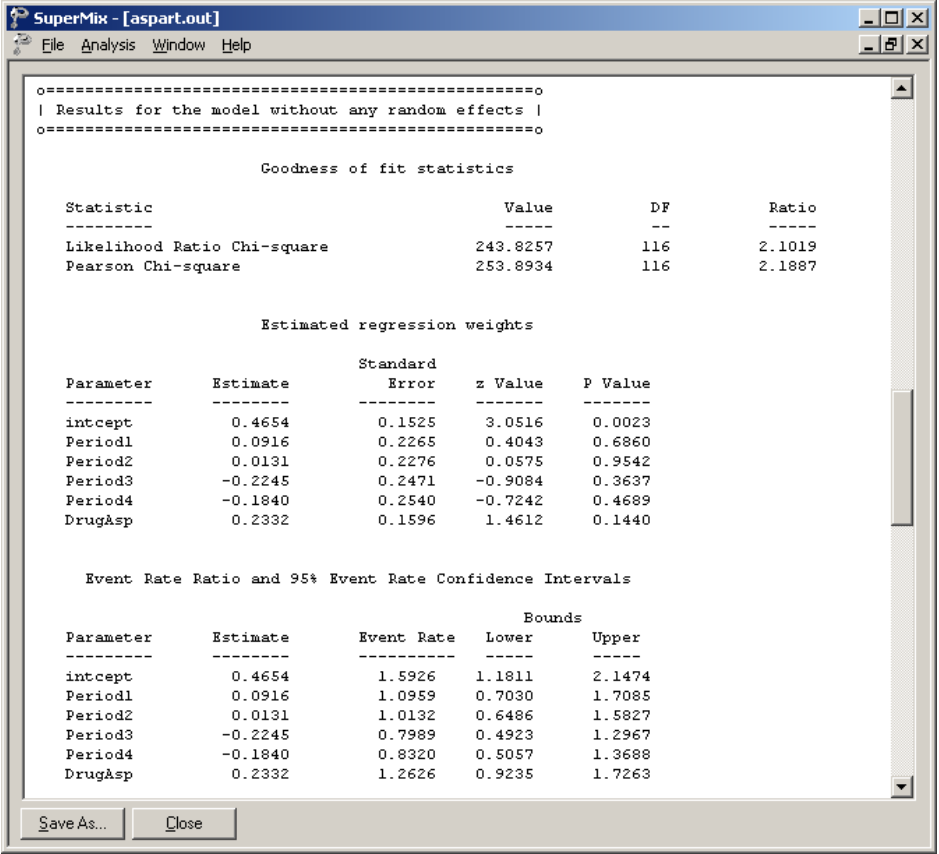

Next, the final results using non-adaptive quadrature optimization method is given. As shown below, the model converged after 4 iterations. The fixed part of the estimates is given. The *p*values for all these estimates are not significant at 10% level.

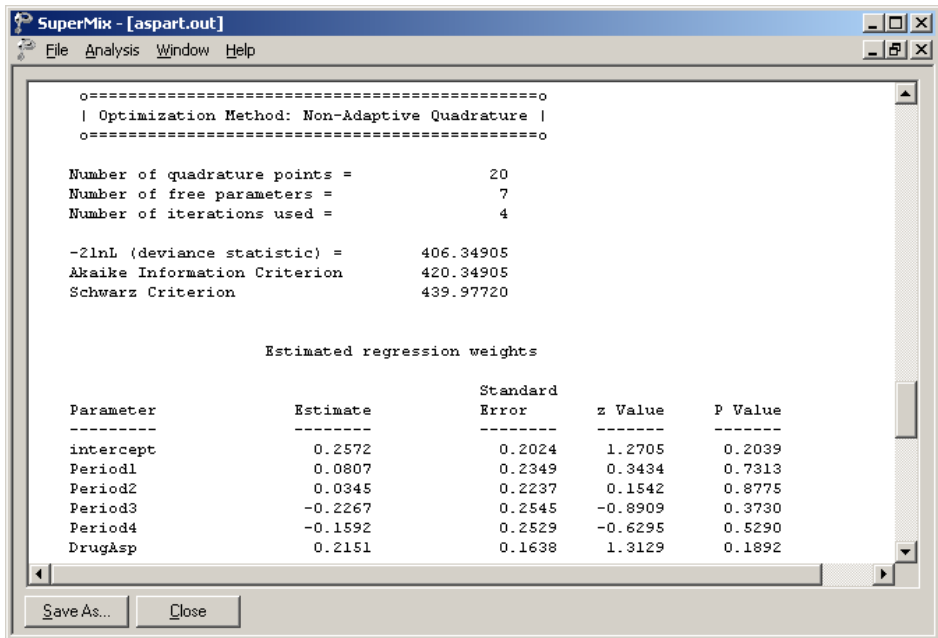

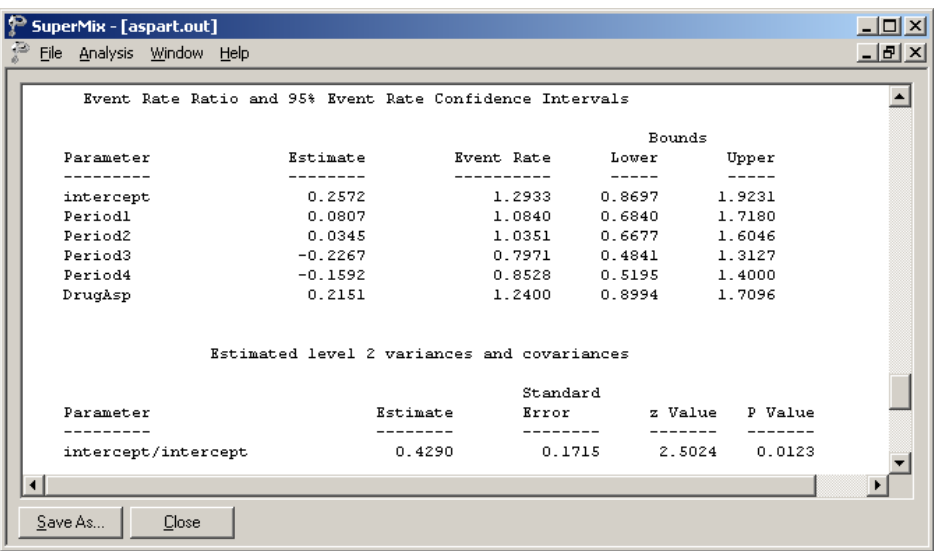

The random-effect variance is estimated as 0.429, with a *p*-value of 0.0123. All the regression coefficients in the fixed part of the model are non-significant.

#### <span id="page-7-0"></span>**Example: Mixed-effects analysis with an offset variable**

The previous analysis has assumed that the counts were all observed for the same number of days. However, this was not the case since the number of treatment days in the period (the 9th field of the input data file) did vary to some degree. Most of the counts were based on the full seven days in the week; however, some observations were made only for 1 day in the given week. To take this into account, we need to specify a so-called OFFSET variable. The offset variable indicates the amount of time that each count is based on. If OFFSET = no is specified, then SuperMix assumes that all counts are based on the same amount of time.

#### **Setting up the analysis**

To create the model specifications for this model, start by opening **aspart.ss3** in a SuperMix spreadsheet window. Then, use the **Open Existing Model Setup** option on the **File** menu to open the **Model Setup** window for **aspart.mum**. On the **Configuration** screen, extend the title in the **Title 1** text box by adding the string "with Offset Variable". Next, click on the **Advanced** tab of the **Model Setup** window. Select yes from the **Incorporate Time Offset** drop-down list to activate the **Offset Variable** drop-down list box. Select the variable NTDays from the drop-down list of **Offset Variable** to produce the following **Advanced** screen.

Save the changes to the file **aspart2.mum** by using the **Save As** option on the **File** menu. To fit the revised model to the data, select the **Run** option on the **Analysis** menu to produce the output file **aspart2.out**.

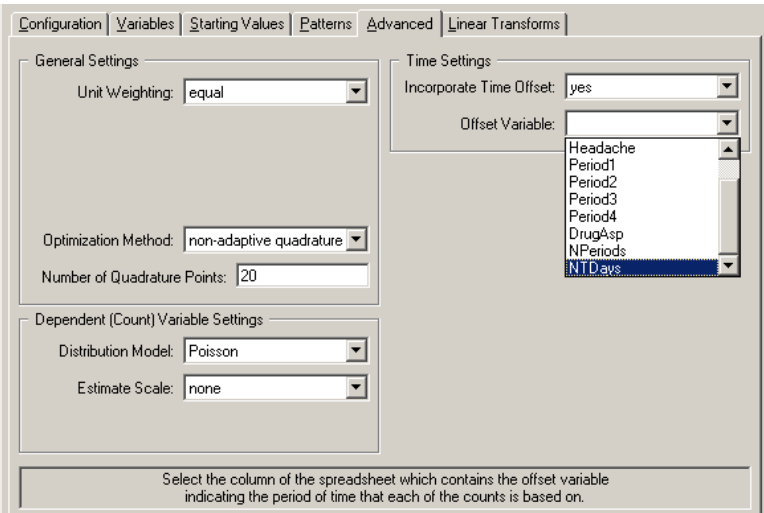

### **Discussion of results**

A portion of this output file is shown below.

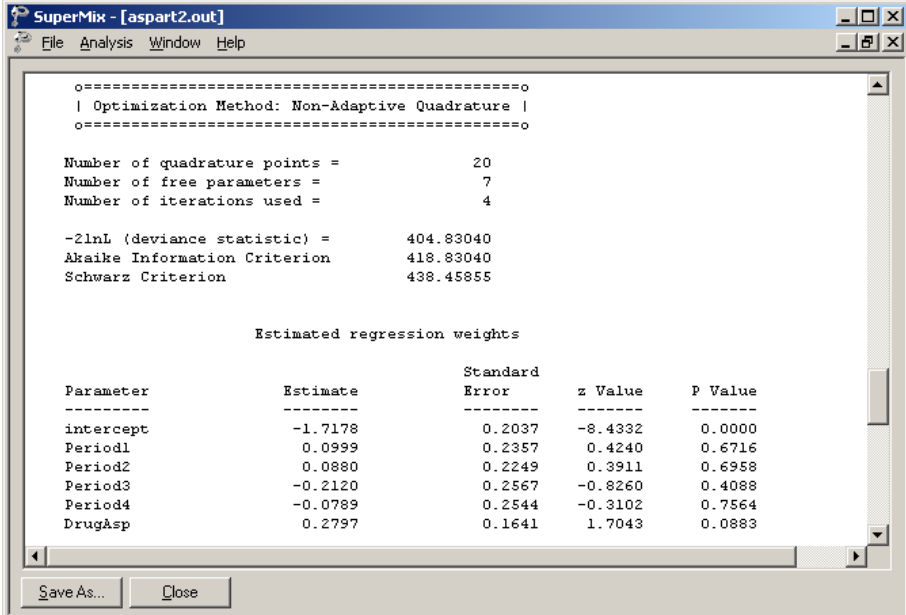

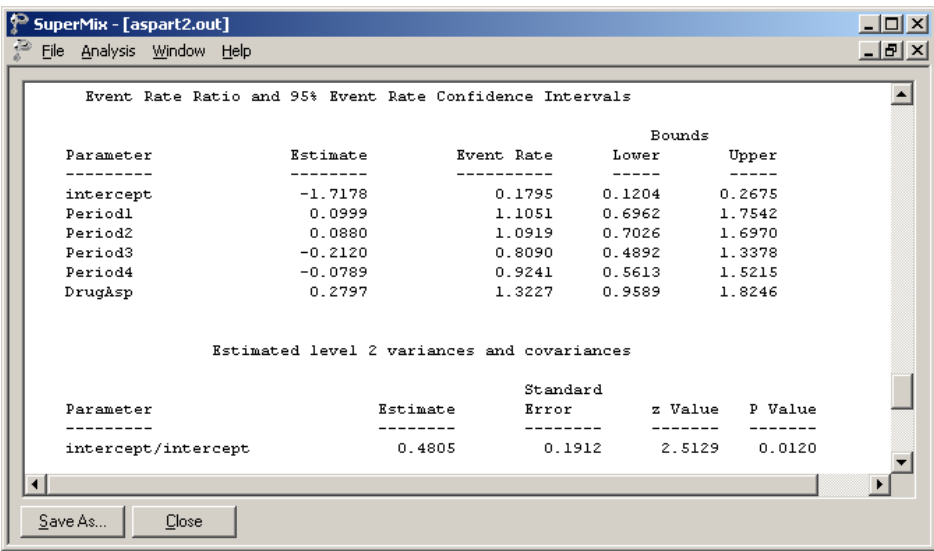

Here, we see a marginally significant positive relationship between drug treatment and number of headaches. All time effects are again non-significant.

As mentioned, the empirical Bayes estimates of the random effects are written to the file **aspart2.ba2** as shown below at the conclusion of the SuperMix run. To view the file, click the **Analysis**, **View Level-2 Bayes Results** option on the output window on as shown below.

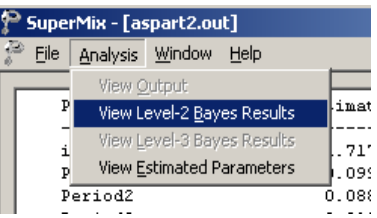

The first few lines of this file are shown below.

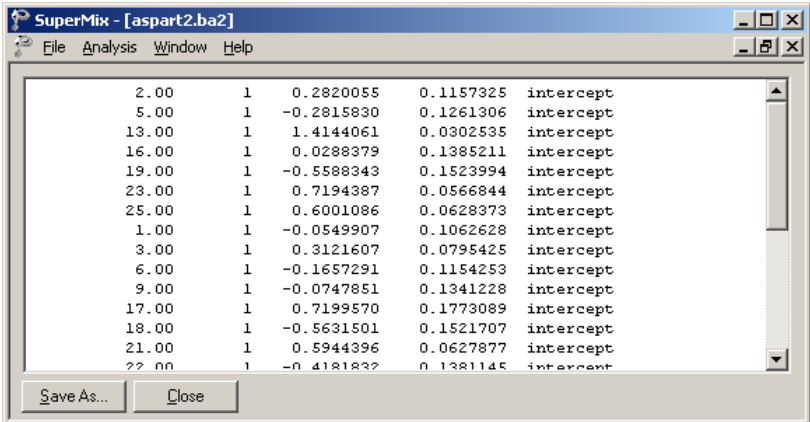

The file **aspart2.ba2** contains four pieces of information per individual:

- o the individual's ID,
- o the number of the random effect,
- o the empirical Bayes estimate for that individual (which is the mean of the posterior distribution), and
- o the associated posterior standard deviation, and
- o the name of the relevant random coefficient.

Since they are estimates of  $u_{i0}$  for each individual, the empirical Bayes estimates are expressed on the standard normal scale. Inspection of these estimates indicates that subject 13 has a very high score. This person's estimate of 1.043 (with standard deviation .016) suggests a very high level of headaches. This agrees well with the raw data, which reveals that this person recorded 7 headaches on four occasions and 6 on the only other occasion.

#### **Graphical displays**

Figure 3.9 is a comparison (represented by a dotted line) of the predicted average number of headaches reported by each patient when taking a placebo (left axis) as opposed to the predicted average number when the treatment is aspartame (right axis). From the graphical display, it appears as if all of the lines (each representing a patient) have a positive slope. The slopes become steeper as the number of headaches increases. This suggests an increase, albeit small, in the expected average number of headaches when aspartame is used. Note that patient 13, who reported a consistently high number of headaches at all occasions, was excluded from this graph.

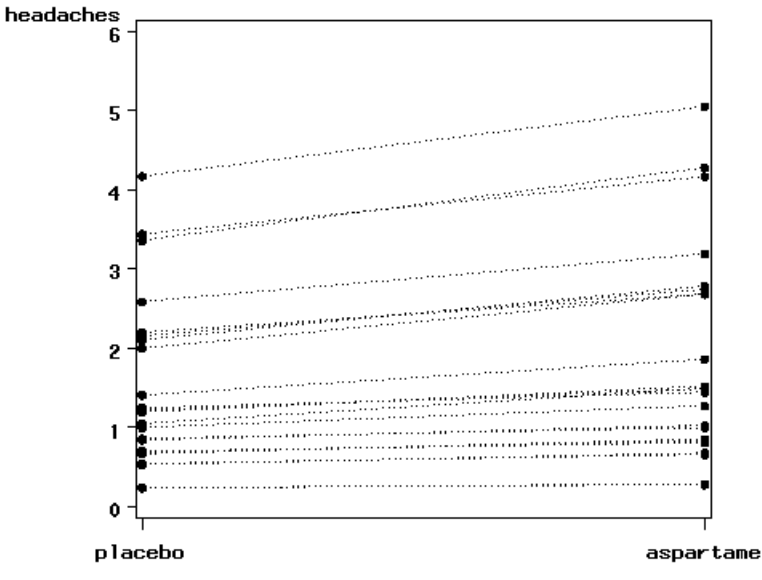

treatment

**Figure 3.9: Predicted average number of headaches for placebo and aspartame**

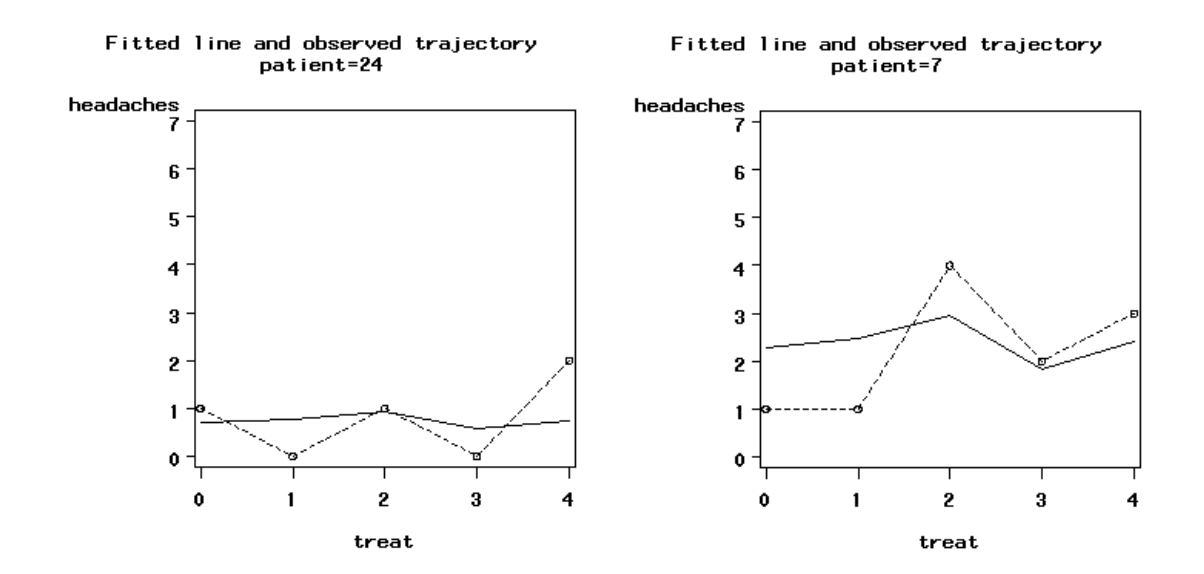

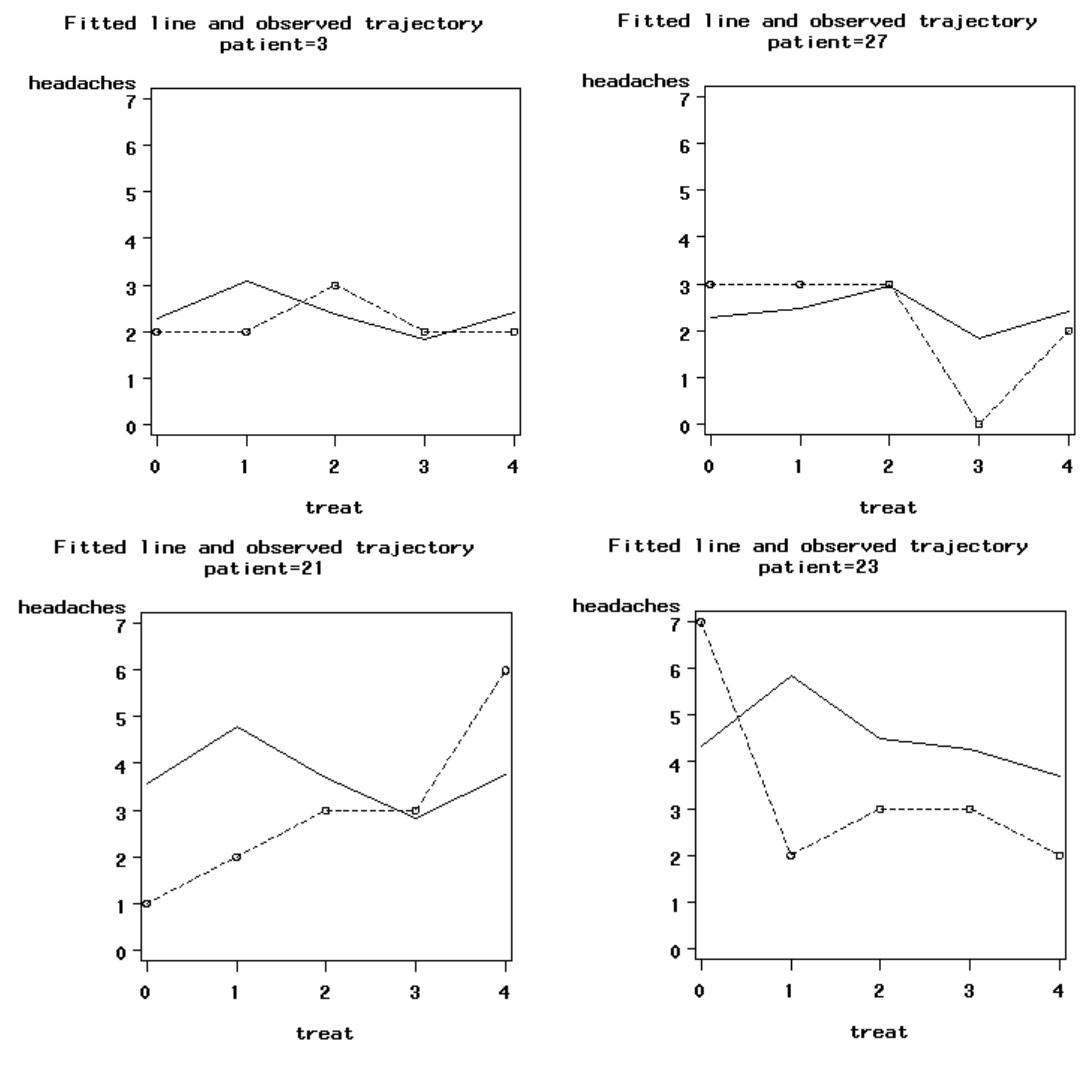

**Figure 3.10: Fitted and observed trajectories**

Figure 3.10 is a graphical display of the fitted trajectory (solid line) and observed trajectory (dotted line) for a sample of 6 patients. These displays are ordered from a patient who reported a relatively small number of headaches at the different treatment occasions to one who reported a relatively high number of headaches at the treatment occasions. A study of the fitted and observed trajectories reveals that, in general, the model fit is best when the number of headaches is smaller and becomes less accurate as the number of headaches increases. For patient 13, who is not represented in the graphical display, the number of predicted headaches is almost twice the number observed.

The fitted lines were obtained as

$$
\hat{y} = \exp(-1.7178 + 0.0999(\text{Period1})_{ij} + 0.0880(\text{Period2})_{ij} - 0.2120(\text{Period3})_{ij}
$$

$$
-0.0789(\text{Period4})_{ij} + 0.2797(\text{DrugAsp})_{ij} + \hat{u}_{i0}
$$

where  $\hat{u}_{i0}$  is obtained from the **aspart2.ba2** file, shown in the **discussion of results** section.